# **La gestion des ressources partagées**

# **Présentation**

#### **Définition** :

le partage permet d'accéder à des ressources (dossiers, imprimantes) d'un serveur par le réseau.

C'est le service **Serveur** qui permet le partage des ressources. Il utilise le protocole anciennement appelé SMB (Server Message Block) qui permet le partage des ressources (fichiers et imprimantes). Ce protocole a aussi été appelé **CIFS** (Common Internet File System).

Le contrôle des accès se fait en attribuant des **autorisations de partage** à des comptes ou des groupes d'utilisateurs sur des dossiers partagés (et non aux fichiers).

→ le contrôle n'est effectif que si les utilisateurs accèdent à la ressource par le réseau .

Il est possible de limiter le nombre d'utilisateurs connectés simultanément au dossier. Ce nombre est limité avec les SE des stations de travail.

Il existe des **partages administratifs cachés** avec CT (Contrôle total) pour les administrateurs (C\$, D\$, ADMIN\$, PRINT\$ - pilotes d'imprimante). Ces autorisations CT sont non modifiables.

Le système **DFS** (Distributed File System) facilite l'accès des ressources réseaux dispersées sur le réseau.

# **La création de dossiers partagés**

les partages sont enregistrés dans la **base de registre** (HKLM, System, CurrentControlSet, Services, LanmanServer, Shares). La création de partage est donc possible sur des partitions FAT et NTFS mais il faut avoir les droits nécessaires pour modifier la base de registre.

Donc pour créer un partage :

- Il faut être membre d'un groupe ayant le droit de partager un dossier : **Administrateurs** et **Utilisateurs avec pouvoir**.
- donner un **nom de partage unique** sur le même serveur.

**Attention** : l'autorisation par défaut définie lors d'un partage est **Lecture** pour le groupe **Tout le monde**.

Procédure possible sur une station de travail comme Windows 7 : Au préalable, désactivez le **partage de de fichiers simple**.

- utilisez l'**explorateur Windows** puis clic droit sur le dossier et partage,
- utilisez la console **Gestion de l'ordinateur** (intéressant pour le faire à distance),
- les outils en ligne de commande : **net share nompartage=unité:\dossier**,
- par script en utilisant par exemple Powershell.

La liste des ressources partagées est centralisée sur un ordinateur **Explorateur maître** du segment de réseau (après un processus d'élection).

Les partages peuvent être publiés dans **Active directory** (fonctionnement dans un domaine).

### **Les autorisations de partage**

Les **autorisations** : Lecture ; Modifier ; Contrôle total ; Refuser

Les autorisations sont **cumulatives** sauf l'autorisation **Refuser**.

S'il existe des autorisations NTFS, il y a combinaison des autorisations NTFS et de partage. La plus restrictive est effective.

Définissez les autorisations en utilisant de préférence les groupes d'utilisateurs.

#### **Connexion à des dossiers partagés**

- par les Favoris réseau,
- **Connecter un lecteur réseau** avec l'explorateur ou clic droit sur Favoris réseau, en lui attribuant une lettre de lecteur (utile pour des anciennes applications qui ne reconnaissent pas les noms **UNC** (Universal Naming Convention) (nombre de connexions limitées par les lettres de l'alphabet),
- Commande **Exécuter** du menu démarrer sans définir de lettre de lecteur (nombre illimité de connexions possibles) en indiquant un nom **UNC** . **Exemple** : \\fileserv\progs,
- En ligne de commande avec net use lettre lecteur: \\nom\_serveur\nom\_partage. L'option « **Se reconnecter à l'ouverture de session** » crée une clé (base de registre) dans HKCU, Network,
- par des **scripts** associé à des **GPO** au niveau du domaine AD.

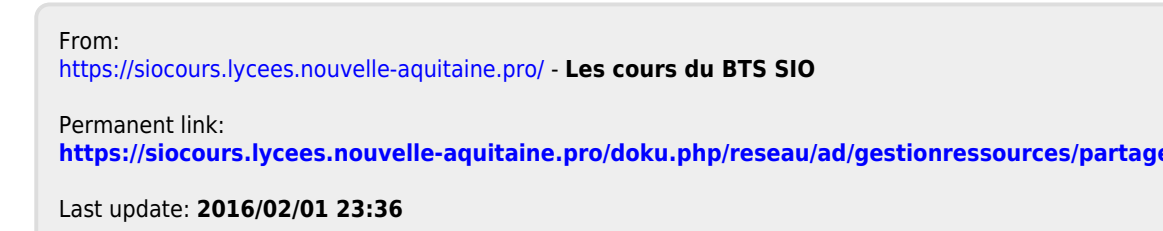

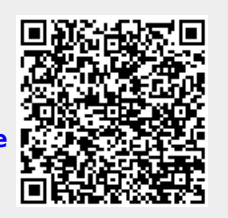